## **APP PRENOTA UNIBA – note operative**

(bozza - 15 settembre 2021)

Per l'anno 2021-2022, l'inserimento del calendario delle lezioni avverrà direttamente nella piattaforma PowerApp, ad opera del referente del Dipartimento, che si collegherà tramite le credenziali Microsoft, ovvero le stesse **credenziali usate per collegarsi a Teams**.

## **TEMPISTICA PER INSERIMENTO O AGGIORNAMENTO DATI**

L'inserimento degli orari delle lezioni dovrà avvenire secondo le linee guida sotto esplicitate, **ricordandosi di inserire o modificare il calendario delle lezioni entro il venerdì di due settimane precedenti l'inizio delle lezioni.**

**Ad esempio: per la settimana di lezioni di lunedì 22 novembre le lezioni vanno inserite o aggiornate al massimo entro venerdi' 12 novembre primo pomeriggio, per dare la possibilità agli studenti di prenotarsi nella settimana precedente le lezioni. Le elaborazioni infatti vengono eseguite dalla Microsoft il venerdi' pomeriggio fino a tarda sera di due settimane precedenti la settimana delle lezioni. In caso contrario gli studenti non potranno prenotarsi alle lezioni.**

Alla pagina<https://www.uniba.it/ateneo/le-app-uniba/app-prenota-uniba> ci sono le informazioni per gli studenti con la descrizione esatta e puntuale delle operazioni da fare per poter accedere e prenotare il posto in aula.

Si ricorda che per usare la app PrenotaUNIBA **lo studente dovrà essere in possesso della mail istituzionale** (cioè quella terminante con @studenti.uniba.it) **che viene assegnata solo il giorno dopo l'assegnazione della matricola**, cioè dal giorno successivo all'acquisizione dello status "studente".

*"Gli studenti che non siano ancora in possesso della matricola non potranno accedere all'APP PrenotaUniba. Occorre rivolgersi esclusivamente alla propria [Segreteria Studenti](https://www.uniba.it/studenti/segreterie-studenti/amministrative) per chiedere informazioni sulla assegnazione della matricola."*

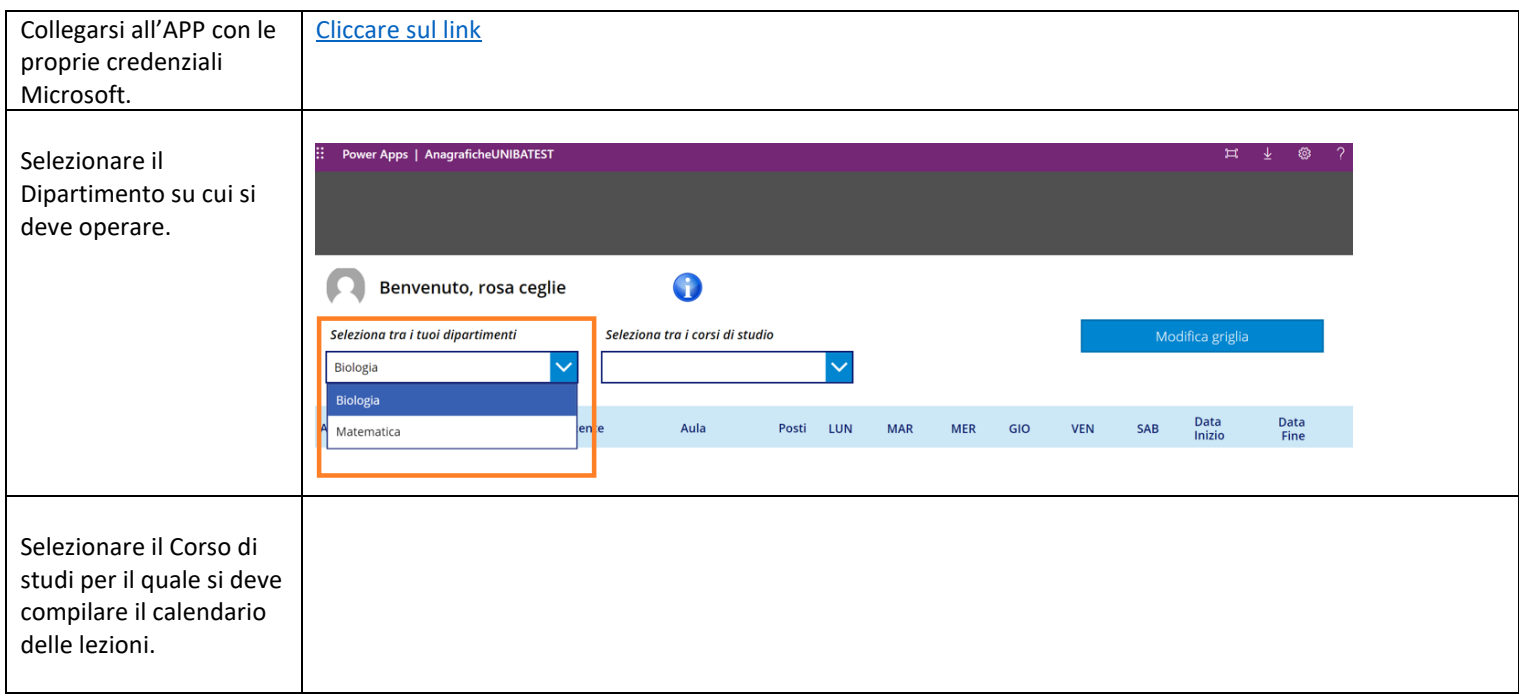

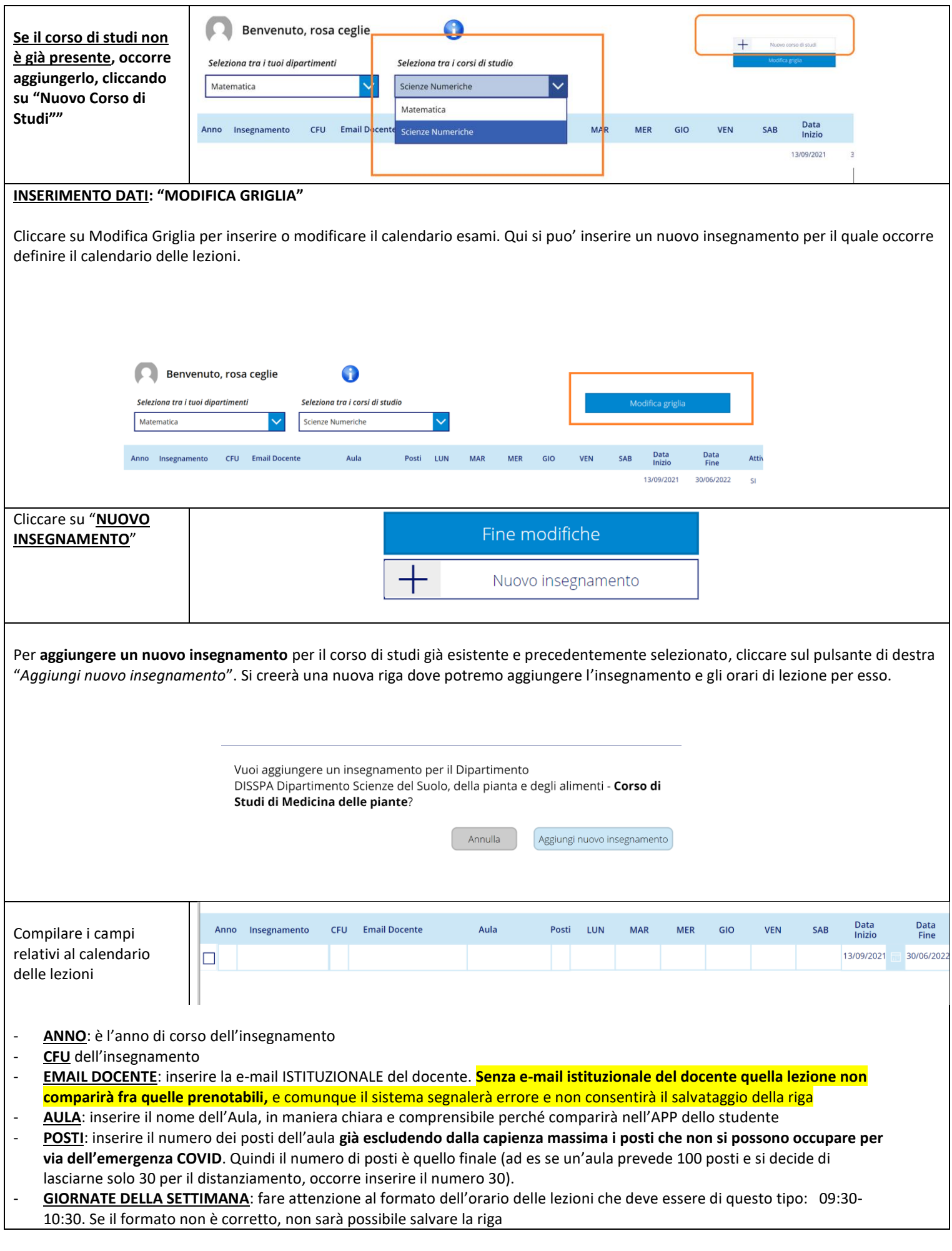

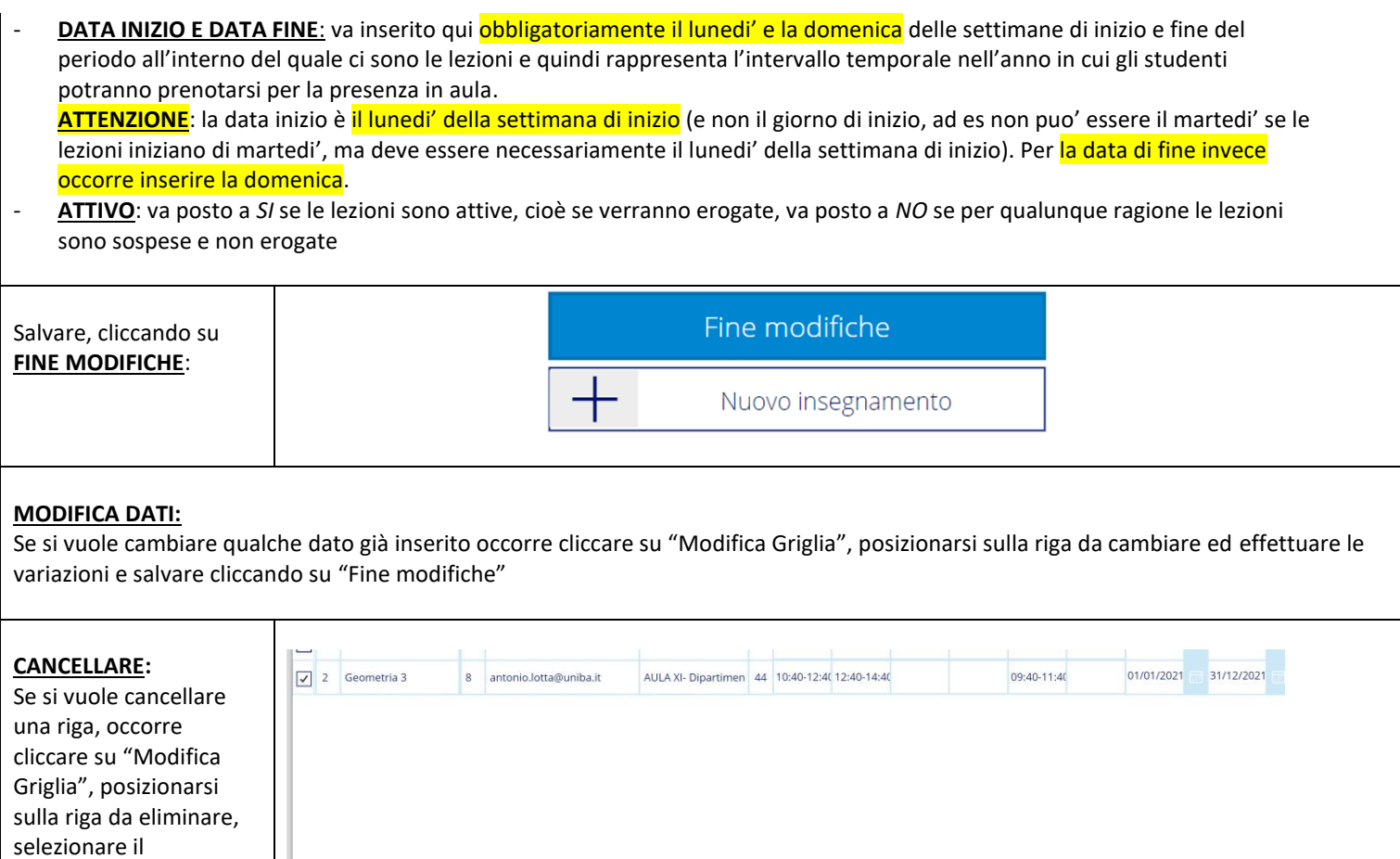

Elimina 1 insegnamenti

quadratino a sinistra e poi cliccare sul tasto in basso "Elimina N insegnamenti"